# Come OSPF inserisce una route predefinita in un'area di stubby diversa  $\overline{\phantom{a}}$

## Sommario

[Introduzione](#page-0-0) **[Prerequisiti](#page-0-1) [Requisiti](#page-0-2)** [Componenti usati](#page-0-3) **[Convenzioni](#page-0-4) [Configurazione](#page-0-5)** [Esempio di rete](#page-1-0) [Configurazioni](#page-1-1) **[Verifica](#page-2-0)** [Esaminare il database OSPF in un'area di stubby diversa](#page-2-1) [Risoluzione dei problemi](#page-3-0) [Informazioni correlate](#page-3-1)

## <span id="page-0-0"></span>**Introduzione**

In questo documento viene illustrato come Open Shortest Path First (OSPF) inserisce una route predefinita in un'area di stubby diversa (NSSA). Per impostazione predefinita, il router di confine dell'area (ABR) per l'NSSA non crea un percorso predefinito nell'NSSA. È necessario utilizzare il comando [area <x> nssa default-information originate.](//www.cisco.com/en/US/docs/ios/12_1/iproute/command/reference/1rdospf.html#wp1017551)

## <span id="page-0-1"></span>**Prerequisiti**

### <span id="page-0-2"></span>**Requisiti**

Nessun requisito specifico previsto per questo documento.

### <span id="page-0-3"></span>Componenti usati

Il documento può essere consultato per tutte le versioni software o hardware.

### <span id="page-0-4"></span>**Convenzioni**

Per ulteriori informazioni sulle convenzioni usate, consultare il documento [Cisco sulle convenzioni](//www.cisco.com/en/US/tech/tk801/tk36/technologies_tech_note09186a0080121ac5.shtml) [nei suggerimenti tecnici](//www.cisco.com/en/US/tech/tk801/tk36/technologies_tech_note09186a0080121ac5.shtml).

# <span id="page-0-5"></span>**Configurazione**

In questa sezione vengono presentate le informazioni necessarie per configurare le funzionalità descritte più avanti nel documento.

Nota: per ulteriori informazioni sui comandi menzionati in questo documento, usare lo [strumento di](//tools.cisco.com/Support/CLILookup/cltSearchAction.do) [ricerca dei comandi](//tools.cisco.com/Support/CLILookup/cltSearchAction.do) (solo utenti [registrati](//tools.cisco.com/RPF/register/register.do)).

#### <span id="page-1-0"></span>Esempio di rete

Nel documento viene usata l'impostazione di rete mostrata nel diagramma.

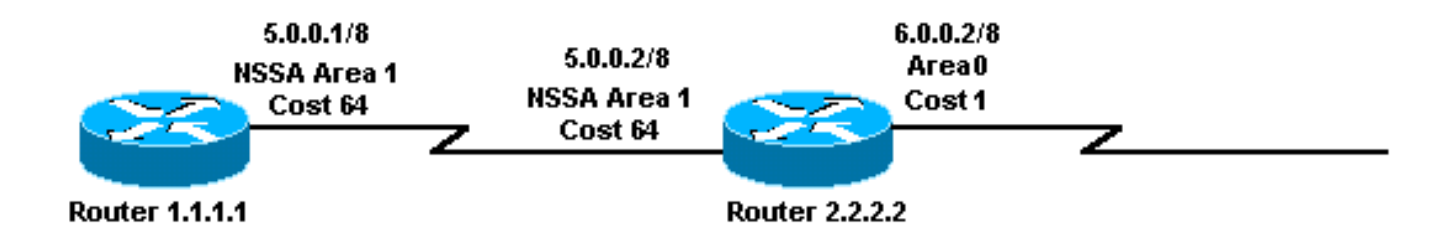

#### <span id="page-1-1"></span>**Configurazioni**

Nel documento vengono usate le configurazioni mostrate di seguito.

- Router 1.1.1.1
- Router 2.2.2.2

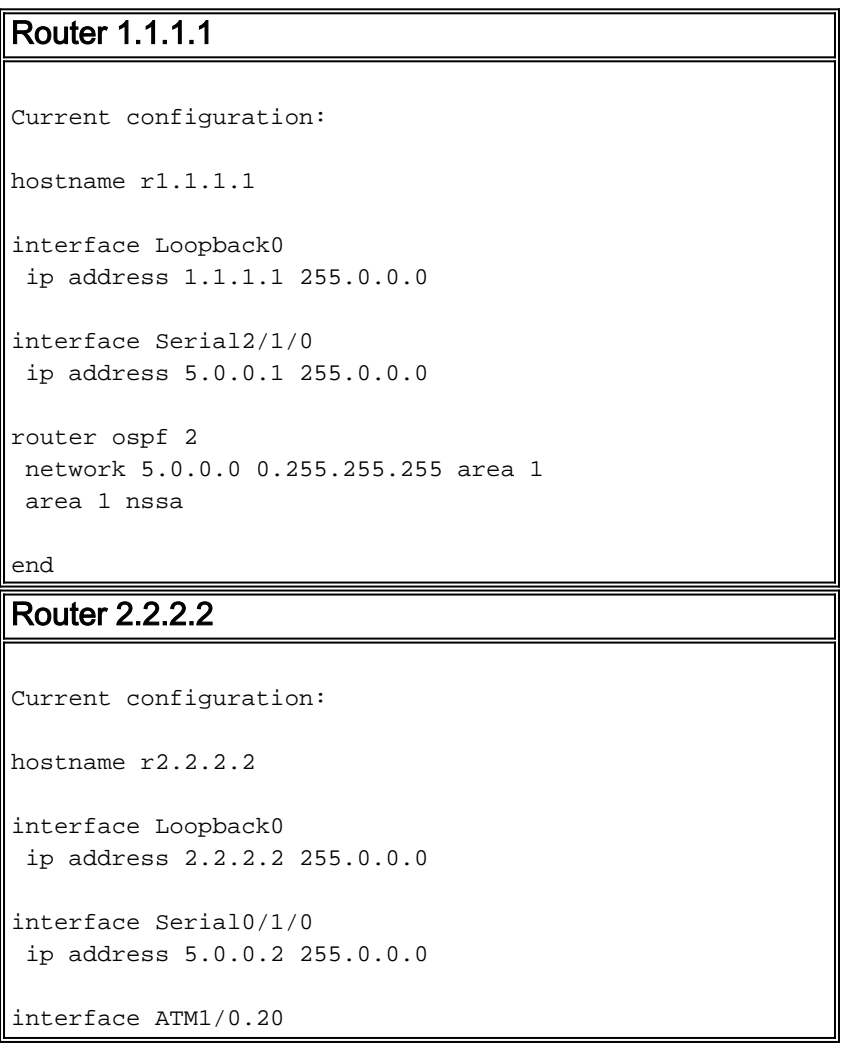

```
 ip address 6.0.0.2 255.0.0.0
router ospf 2
```

```
 network 5.0.0.0 0.255.255.255 area 1
 network 6.0.0.0 0.255.255.255 area 0
 area 1 nssa default-information originate
```
end

## <span id="page-2-0"></span>**Verifica**

Le informazioni contenute in questa sezione permettono di verificare che la configurazione funzioni correttamente.

Alcuni comandi show sono supportati dallo [strumento Output Interpreter \(solo utenti](https://www.cisco.com/cgi-bin/Support/OutputInterpreter/home.pl) [registrati\); lo](//tools.cisco.com/RPF/register/register.do) [strumento permette di visualizzare un'analisi dell'output del comando](//tools.cisco.com/RPF/register/register.do) show.

- <u>[show ip ospf database](//www.cisco.com/en/US/docs/ios/12_1/iproute/command/reference/1rdospf.html#wp1019107)</u>: visualizza una lista degli annunci di stato del collegamento (LSA) e li digita in un database dello stato del collegamento. In questo elenco vengono visualizzate solo le informazioni nell'intestazione LSA.
- [show ip ospf database](//www.cisco.com/en/US/docs/ios/12_1/iproute/command/reference/1rdospf.html#wp1019107) nssa-external[: visualizza solo le informazioni sulle LSA esterne NSSA.](//www.cisco.com/en/US/docs/ios/12_1/iproute/command/reference/1rdospf.html#wp1019107)
- [show ip route](//www.cisco.com/en/US/docs/ios/12_1/iproute/command/reference/1rdindep.html#wp1022511): visualizza lo stato corrente della tabella di routing.

### <span id="page-2-1"></span>Esaminare il database OSPF in un'area di stubby diversa

Per verificare l'aspetto del database OSPF, utilizzare il comando [show ip ospf database](//www.cisco.com/en/US/docs/ios/12_1/iproute/command/reference/1rdospf.html#wp1019107).

#### r2.2.2.2#**show ip ospf database**

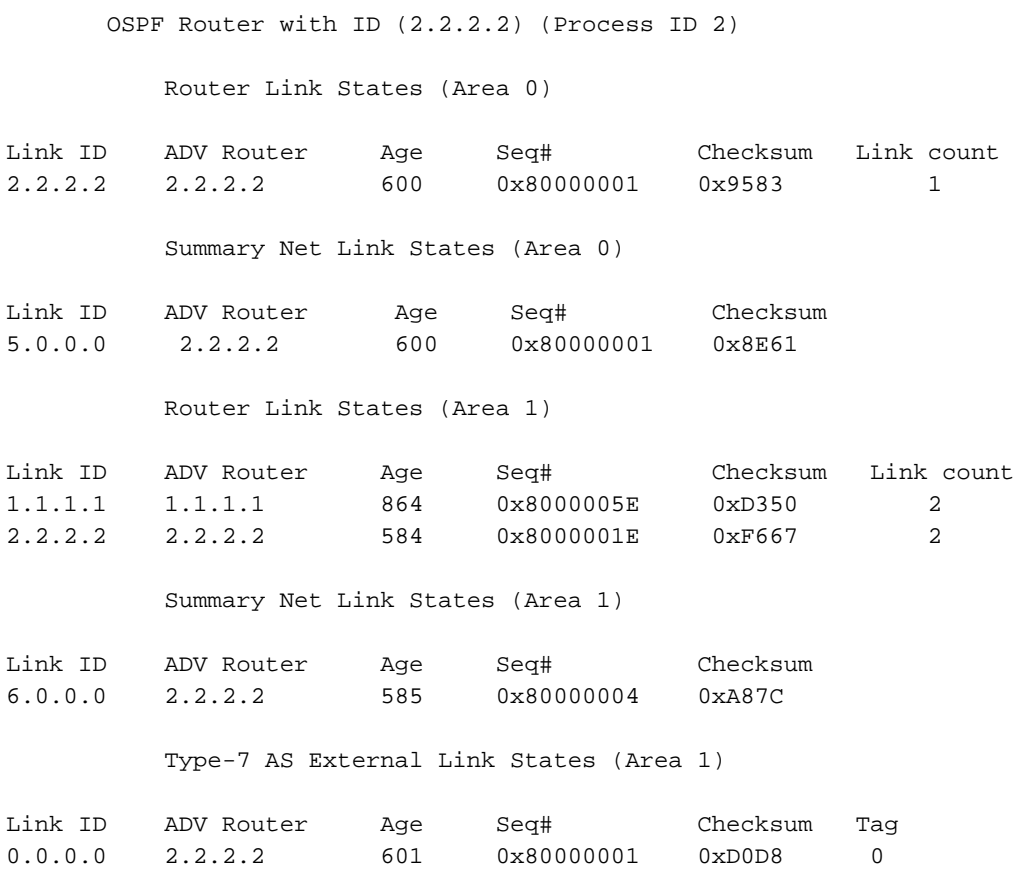

L'ABR per l'NSSA ha origine da un tipo 7 e da un LSA con ID di collegamento 0.0.0.0. Questo è il risultato del comando area 1 nssa default-information-originate nella relativa configurazione OSPF.

```
r2.2.2.2#show ip ospf database nssa-external 0.0.0.0
        OSPF Router with ID (2.2.2.2) (Process ID 2)
                 Type-7 AS External Link States (Area 1)
  LS age: 650
  Options: (No TOS-capability, No Type 7/5 translation, DC)
   LS Type: AS External Link
  Link State ID: 0.0.0.0 (External Network Number )
  Advertising Router: 2.2.2.2
  LS Seq Number: 80000001
  Checksum: 0xD0D8
  Length: 36
  Network Mask: /0
        Metric Type: 2 (Larger than any link state path)
        TOS: 0
        Metric: 1
        Forward Address: 0.0.0.0
         External Route Tag: 0
```
ABR genera il tipo 7 LSA 0.0.0, anche se non dispone di una route predefinita.

```
r2.2.2.2#show ip route 0.0.0.0
% Network not in table
r1.1.1.1#show ip route ospf
O IA 6.0.0.0/8 [110/65] via 5.0.0.2, 00:00:18, Serial2/1/0
O*N2 0.0.0.0/0 [110/1] via 5.0.0.2, 00:00:18, Serial2/1/0
```
## <span id="page-3-0"></span>Risoluzione dei problemi

Al momento non sono disponibili informazioni specifiche per la risoluzione dei problemi di questa configurazione.

## <span id="page-3-1"></span>Informazioni correlate

- [Guida esplicativa del database OSPF](//www.cisco.com/en/US/tech/tk365/technologies_white_paper09186a0080094202.shtml?referring_site=bodynav)
- [Pagina di supporto del protocollo OSPF](//www.cisco.com/en/US/tech/tk365/tk480/tsd_technology_support_sub-protocol_home.html?referring_site=bodynav)
- [Pagina di supporto per il routing IP](//www.cisco.com/en/US/tech/tk365/tsd_technology_support_protocol_home.html?referring_site=bodynav)
- [Documentazione e supporto tecnico Cisco Systems](//www.cisco.com/cisco/web/support/index.html?referring_site=bodynav)